**it4sport GmbH**

 $\left(\text{it\_sport}\right)$ 

## HANDBUCH NLV-VEREINSACCOUNT "PHOENIX II"

Stand 17.04.2016

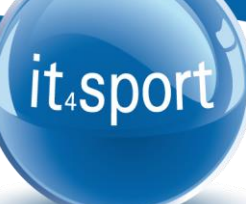

#### <span id="page-1-0"></span>**INHALTSVERZEICHNIS**  $\overline{\mathbf{1}}$

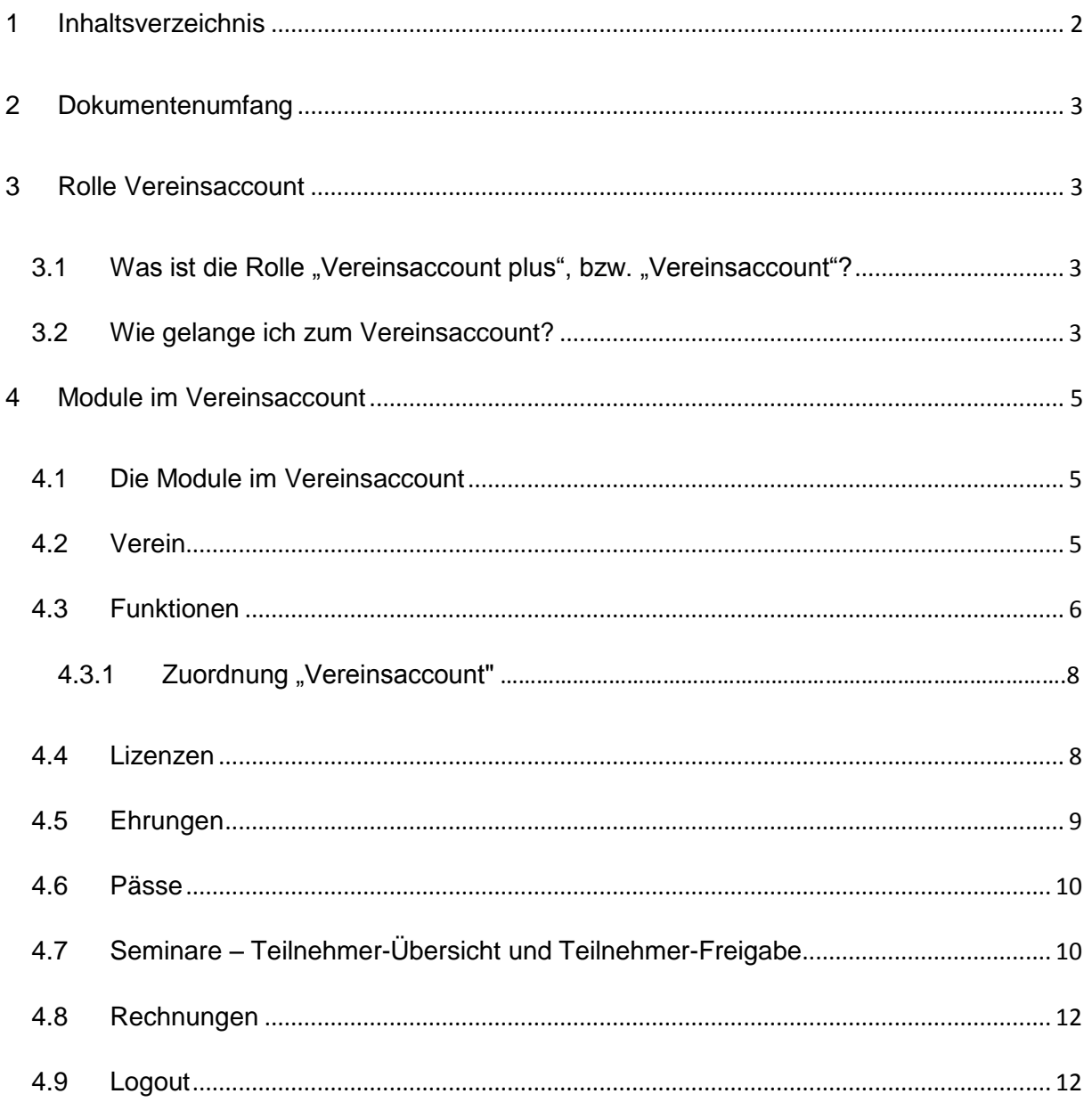

#### <span id="page-2-0"></span>**2 DOKUMENTENUMFANG**

Dieses Dokument soll Sie bei der Einarbeitung und Verwendung Ihres Vereinsaccounts unterstützen. Im Folgenden werden die Arbeitsschritte beispielhaft erläutert.

#### <span id="page-2-1"></span>**3 ROLLE VEREINSACCOUNT**

#### <span id="page-2-2"></span>**3.1 Was ist die Rolle "Vereinsaccount plus", bzw. "Vereinsaccount"?**

Die Rolle "Vereinsaccount plus" ist eine Rolle in Phoenix II, die an einen Vereinsadministrator vergeben werden kann. Die Rolle "Vereinsaccount plus" wird vom NLV automatisch an den in der NLV-Datenbank registrierten Abteilungsleiter des Vereins vergeben. Dabei wird dieser Person die Funktion "Vereinsadmin" zugewiesen. Diese Funktion kann nur einmal vergeben werden.

Jeder Verein hat die Möglichkeit, weitere "Vereinsaccounts" an Vereinsmitglieder zu vergeben (vgl. Abschnitt 4.3.1).

Der Benutzer, der in der Rolle "Vereinsaccount plus" angemeldet ist, hat Zugriff zu verschiedenen Modulen wie Vereinsdaten, Funktionen, Pässe, Lizenzen, Ehrungen, etc. und kann diese teilweise bearbeiten.

Ein Benutzer, der in der Rolle "Vereinsaccount" angemeldet ist, hat die Möglichkeit zum Einblick in die verschiedenen Module, kann aber keine Änderungen vornehmen.

Eine genaue Beschreibung der einzelnen Module folgt in Kapitel 4.

#### <span id="page-2-3"></span>**3.2 Wie gelange ich zum Vereinsaccount?**

Nachdem dem Leichtathletik-Verantwortlichen des Vereins wie in Kapitel 3.1 beschrieben die Funktion Vereinsadmin zugewiesen wurde, kann er sich mit seinen Zugangsdaten, die er automatisch per Email vom NLV erhält, am System [\(https://nlv.it4sport.de/index.php\)](https://nlv.it4sport.de/index.php) anmelden:

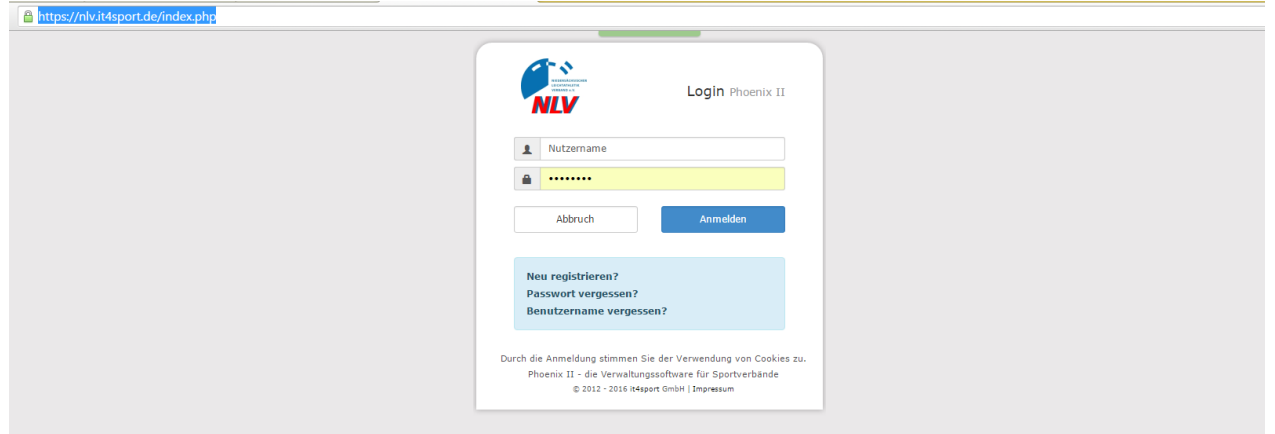

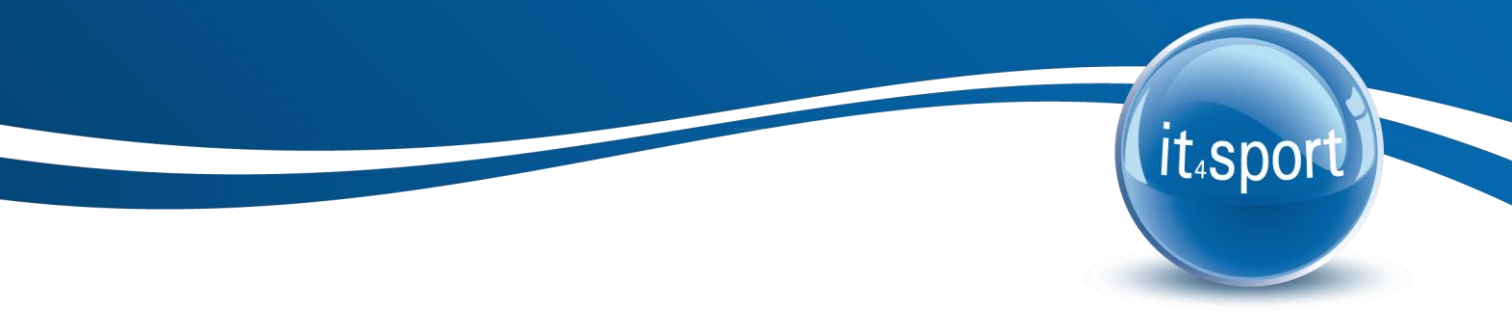

Der Benutzer wird zunächst in der Rolle "Personenaccount" angemeldet, in der seine beim NLV gespeicherten Personendaten einsehbar sind. Durch Anklicken der ausklappbaren Rollen-Liste (rechts oben) wird eine Liste der Rollen angezeigt, die diesem Benutzer zugeordnet sind (siehe Abbildung 1).

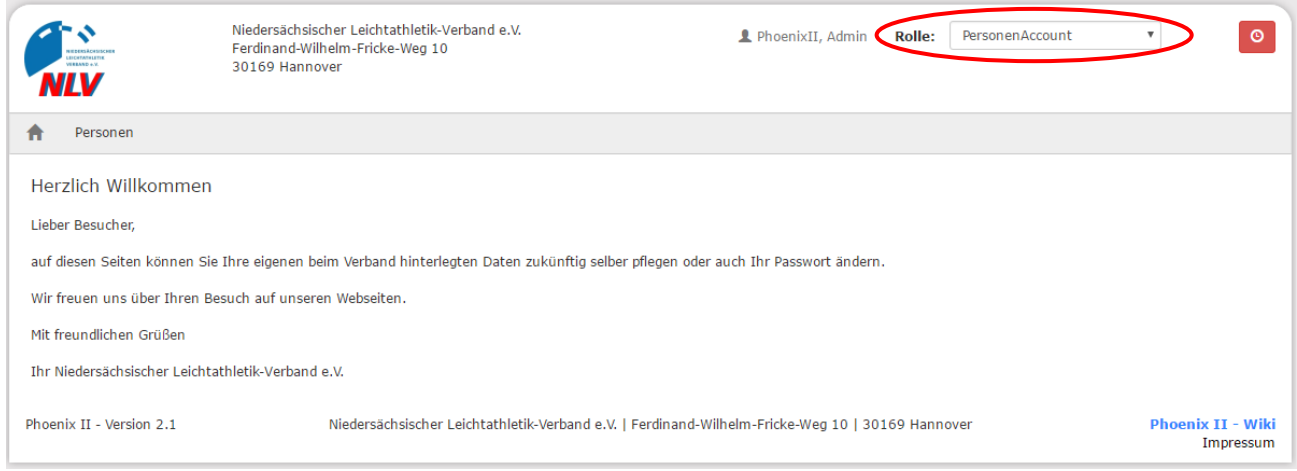

**Abbildung 1: Auswahl Rolle Personenaccount**

Nach Auswahl der Rolle "Vereinsaccount plus" gelangt der Benutzer auf die Home-Seite mit den beim NLV registrierten Daten seines Vereins. Durch Klick auf den Menüpunkt "Vereinsaccount" gelangen Sie zu den Inhalten.

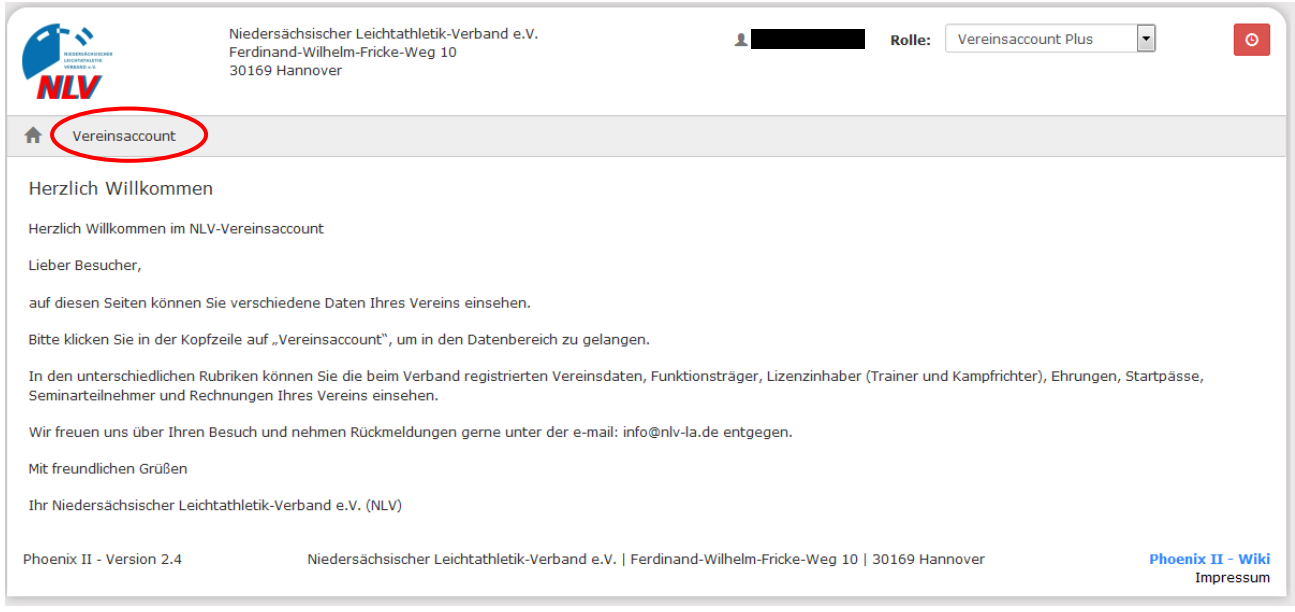

**Abbildung 2: Vereinsaccount Startseite**

#### <span id="page-4-0"></span>**4 MODULE IM VEREINSACCOUNT**

#### <span id="page-4-1"></span>**4.1 Die Module im Vereinsaccount**

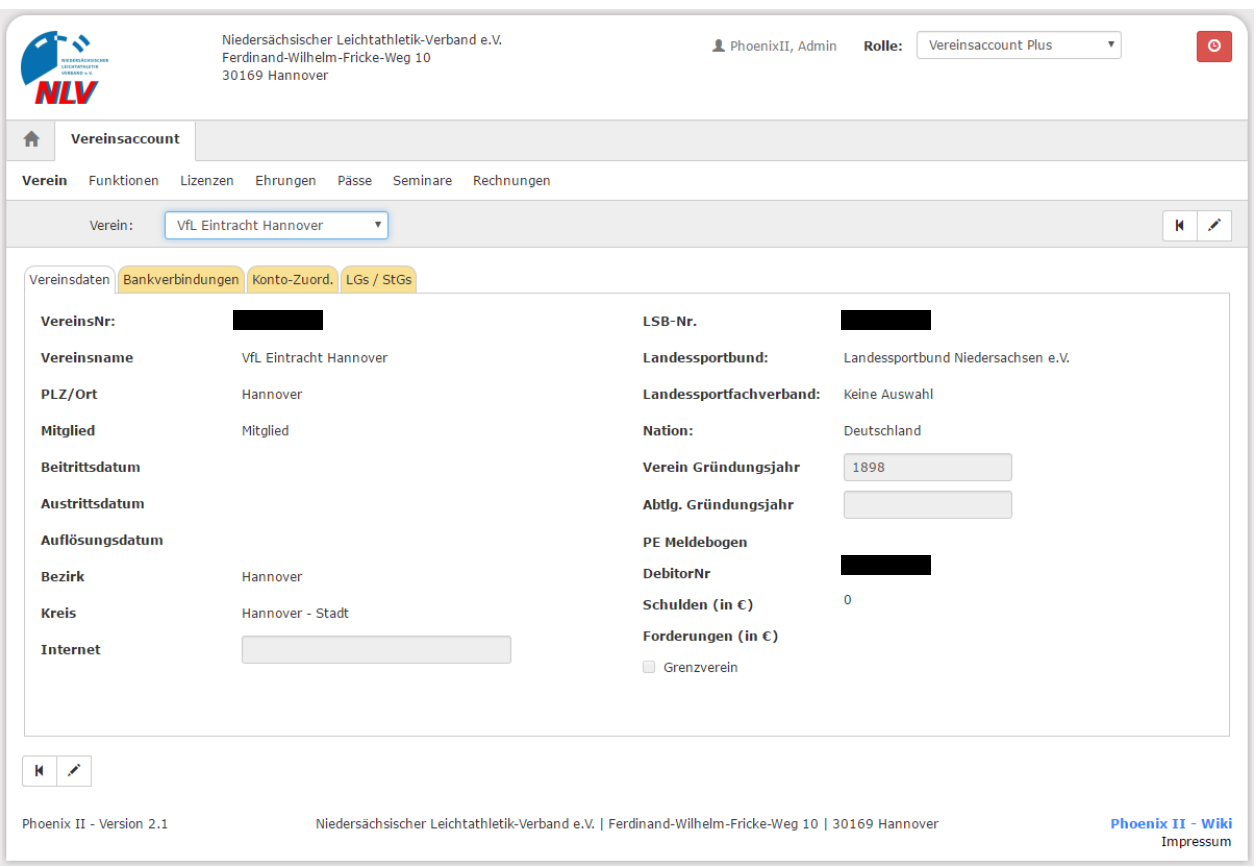

**Abbildung 3: Vereinsaccount Übersicht**

Im oberen Bereich befindet sich eine ausklappbare Liste von Vereinen. In dieser Liste befinden sich alle Vereine, denen der Benutzer mit der Funktion Vereinsadmin zugeordnet ist. Der Benutzer muss immer einen Verein auswählen, anschließend werden nur die Daten des ausgewählten Vereins angezeigt.

#### <span id="page-4-2"></span>**4.2 Verein**

Unter dem Menüpunkt "Verein" im Register "Vereinsdaten" kann der Benutzer die beim NLV registrierten Daten des Vereins (Gründungsdatum, Mitgliedsnummer, Bankverbindung, Zugehörigkeit zu einer LG,…) einsehen und die grau unterlegten Daten bearbeiten. Zum

"bearbeiten" klicken Sie bitte auf das Symbol:

In dem Register "Bankverbindungen" werden alle beim Verband hinterlegten Bankverbindungen angezeigt, im Register "Konto-Zuord." können die Zuordnungen der Bankverbindungen zu den

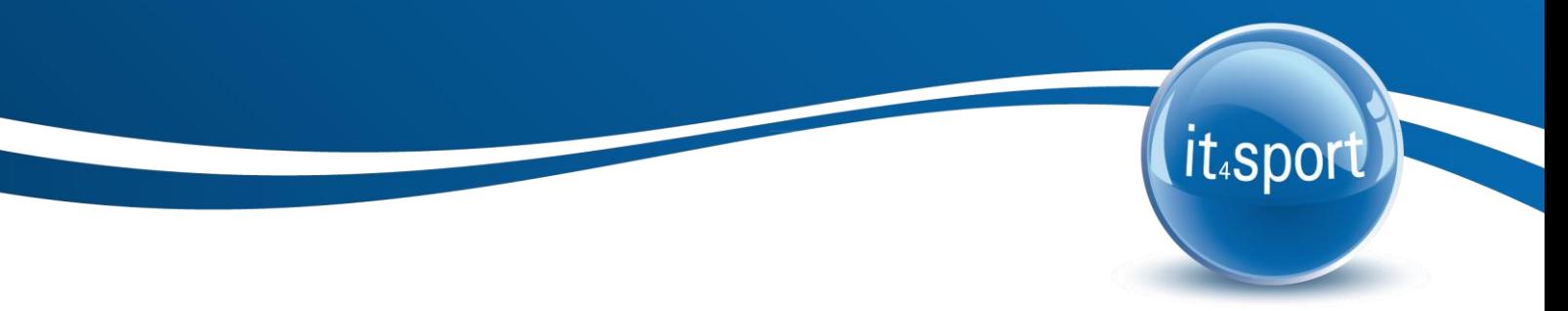

verschiedenen Bereichen (z.B. Mitgliedsbeiträge, Startpasslizenzgebühren, Lehrgangsgebühren) – sofern vom Verein freigegeben – eingesehen werden.

Im Register LG/StG werden alle LG- bzw. StG-Zugehörigkeiten des Vereins angezeigt.

#### <span id="page-5-0"></span>**4.3 Funktionen**

Im Menü "Funktionen" kann der Benutzer die Funktionsinhaber seines Vereins ansehen und bearbeiten (andere Personen zuordnen oder z.T. löschen).

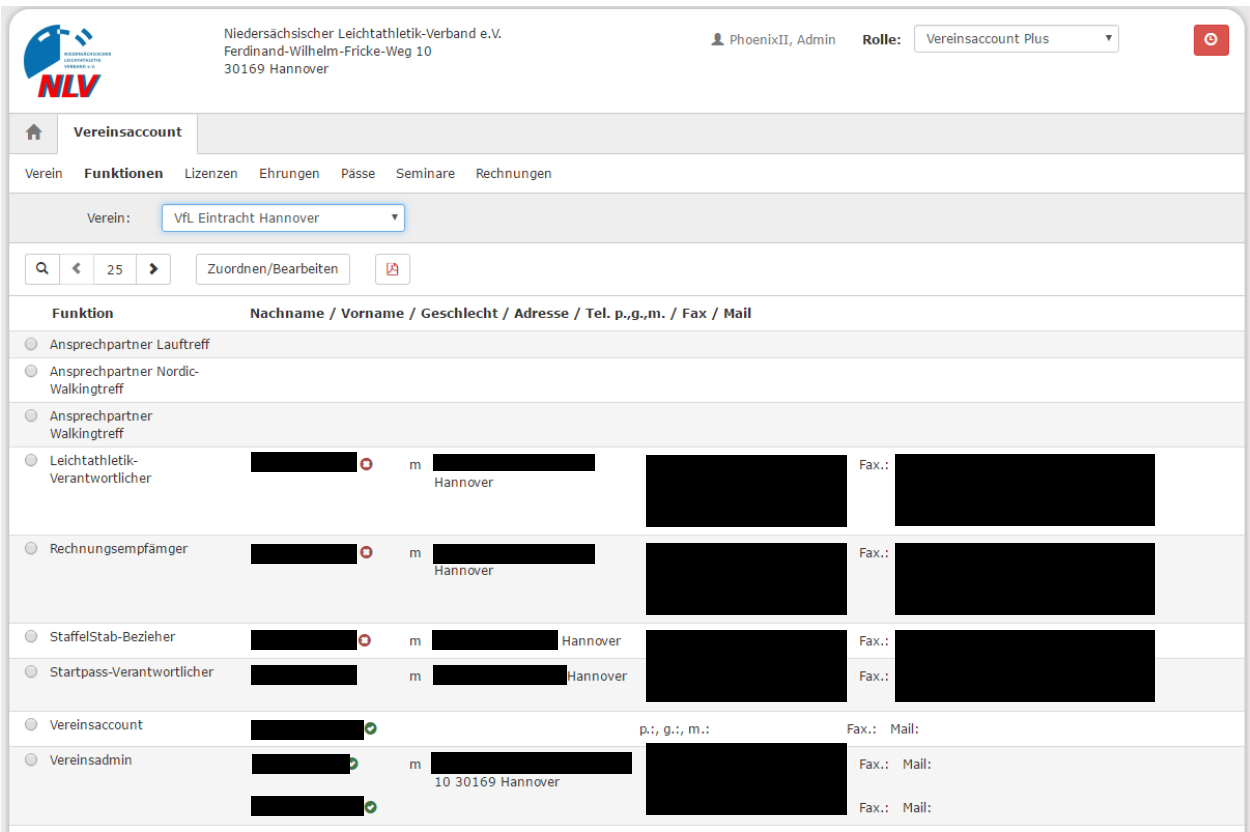

**Abbildung 4: Vereinsaccount Modul Funktionen**

Nach Auswahl einer Funktion/Person (z.B. Startpass-Verantwortlicher) und Anklicken der Schaltfläche Zuordnen/Bearbeiten wechselt der Benutzer in die "Funktionszuordnung Bearbeiten"-Maske.

Die Ebene und die Funktion sind bereits vorgegeben durch die Auswahl der Funktion in der Übersichtsmaske. Durch Klick auf das Symbol "bearbeiten" können Sie mit Hilfe des "Suchen"-

Buttons **eine andere Person aus Ihrem Verein in das Feld "Person" einfügen.** (vgl. Abb. 5). Alle Funktionen (mit Ausnahme des "Vereinsaccounts") können nur einfach (mit einer Person) besetzt werden! Die Funktionen "Leichtathletik-Verantwortlicher" und "Rechnungsempfänger" müssen immer mit einer Person besetzt sein.

# it.sport

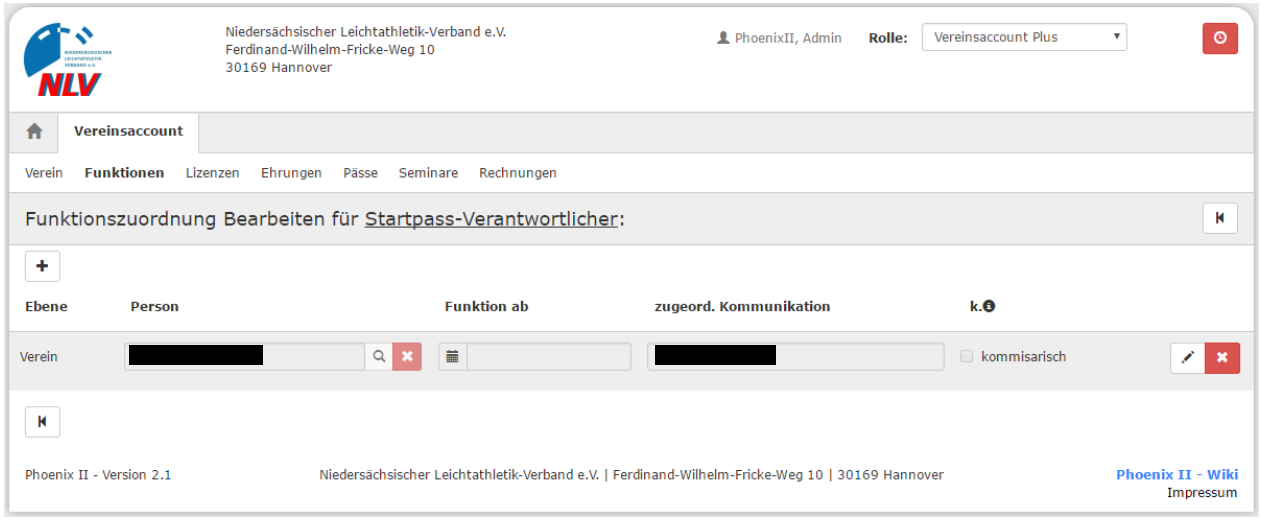

**Abbildung 5: Vereinsaccount Funktionszuordnung Bearbeiten** 

Soll eine bisher nicht besetzte Funktion mit einer Person belegt werden, so fügen Sie die Person mit Hilfe des Symbols "+" hinzu.

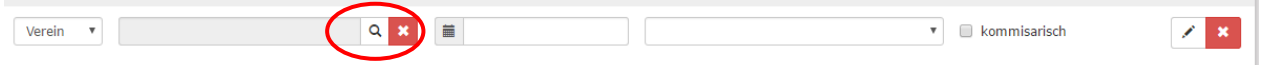

Mit der Lupe gelangen Sie in eine Suchmaske, bei der Sie nach verschiedenen Kriterien nach einer Person aus Ihrem Verein suchen können.

| <b><i><u>CONTRACTORS</u></i></b><br>VLV | 30169 Hannover                                                                                                    | Niedersächsischer Leichtathletik-Verband e.V.<br>Ferdinand-Wilhelm-Fricke-Weg 10 |                                                        |               | PhoenixII, Admin | <b>Rolle:</b> | Vereinsaccount Plus | $\boldsymbol{\mathrm{v}}$ | $\circ$                               |
|-----------------------------------------|----------------------------------------------------------------------------------------------------|----------------------------------------------------------------------------------|--------------------------------------------------------|---------------|------------------|---------------|---------------------|---------------------------|---------------------------------------|
| ₳<br>Vereinsaccount                     |                                                                                                    |                                                                                  |                                                        |               |                  |               |                     |                           |                                       |
| <b>Funktionen</b><br>Verein             | Lizenzen                                                                                                    | Ehrungen<br>Pässe                                                                | Seminare<br>Rechnungen                                 |               |                  |               |                     |                           |                                       |
| Nachname:                               | Mustermann                                                                                                    |                                                                                  | Vorname:                                               | Max           |                  | Geburtstag:   | 藟                   |                           |                                       |
| Firma:                                  |                                                                                                    |                                                                                  | PLZ:                                                   |               |                  | Ort:          |                     |                           |                                       |
| Telefon:                                |                                                                                                    |                                                                                  | Email:                                                 | $^\copyright$ |                  | Benutzername: |                     |                           |                                       |
| Q<br>25<br>$\rightarrow$                | Auswählen                                                                                                    | Abbruch                                                                          | Vorsicht! Auswahl bleibt beim Blättern nicht bestehen! |               |                  |               |                     |                           |                                       |
| <b>Nachname</b>                         | <b>Vorname</b>                                                                                                    | Firma/Inst.                                                                      | Geburtstag                                             | Ort           | <b>Email</b>     |               | <b>Telefon</b>      | <b>Telefon mobil</b>      |                                       |
| $\circledcirc$                          |                                                                                                    |                                                                                  |                                                        |               |                  |               |                     |                           |                                       |
|                                         | Phoenix II - Version 2.1<br>Niedersächsischer Leichtathletik-Verband e.V.   Ferdinand-Wilhelm-Fricke-Weg 10   30169 Hannover |                                                                                  |                                                        |               |                  |               |                     |                           | <b>Phoenix II - Wiki</b><br>Impressum |

**Abbildung 5a: Vereinsaccount Funktionszuordnung Bearbeiten** 

<span id="page-6-0"></span>Mit "Auswählen" können Sie die Person auswählen und somit der Funktion zuordnen.

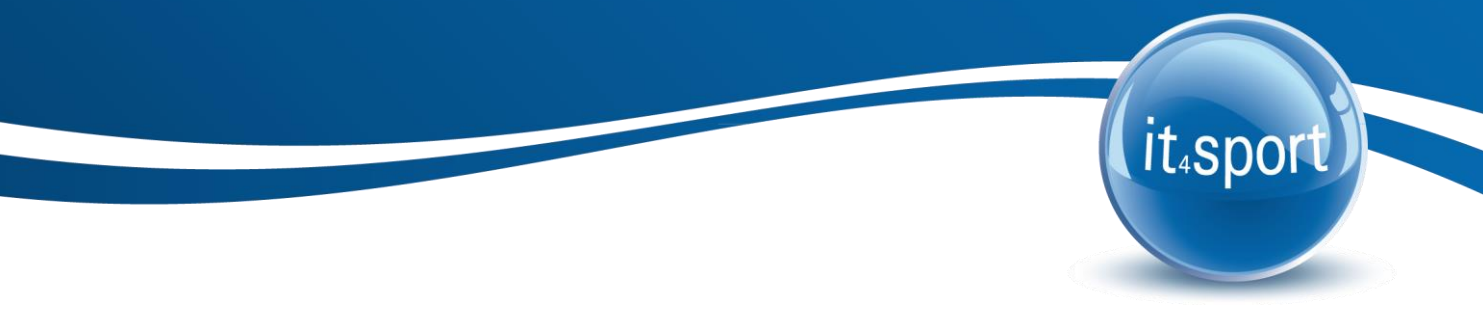

#### **4.3.1 Zuordnung "Vereinsaccount"**

Wie unter 4.3 beschrieben, können Sie weiteren Personen aus Ihrem Verein die Funktion "Vereinsaccount" zuordnen. Durch diese Funktionszuordnung können diese Vereinsmitglieder nach der Anmeldung/Registrierung über das Phoenix-Login (vgl. Abschnitt 3.2) und Auswahl der Rolle "Vereinsaccount" die Daten des Vereins einsehen (wie hier für den Vereinsaccount plus beschrieben), jedoch nicht bearbeiten.

#### <span id="page-7-0"></span>**4.4 Lizenzen**

Im Modul Lizenzen kann der Benutzer die Lizenzen (Trainer und Kampfrichter) eines Vereins ansehen. Er kann die angezeigten Daten nach unterschiedlichen Such-Kriterien filtern. Damit können Sie vor allem rechtzeitig nach allen zum Jahresende auslaufenden Lizenzen suchen.

| CATATALETI<br><b>HAARDAY</b><br>IV           | Niedersächsischer Leichtathletik-Verband e.V.<br>Ferdinand-Wilhelm-Fricke-Weg 10<br>30169 Hannover |                                                                                                  |                                                            | PhoenixII, Admin        | <b>Rolle:</b> | Vereinsaccount Plus          | $\circ$<br>$\overline{\mathbf{v}}$    |
|----------------------------------------------|----------------------------------------------------------------------------------------------------|--------------------------------------------------------------------------------------------------|------------------------------------------------------------|-------------------------|---------------|------------------------------|---------------------------------------|
| Vereinsaccount<br>A                          |                                                                                                    |                                                                                                  |                                                            |                         |               |                              |                                       |
| Funktionen<br>Verein                         | Lizenzen<br>Ehrungen<br>Pässe                                                                      | Rechnungen<br>Seminare                                                                           |                                                            |                         |               |                              |                                       |
| Verein:                                      | VfL Eintracht Hannover ▼                                                                           | Lizenzbereich:                                                                                   | Keine Auswahl                                              | $\overline{\mathbf{v}}$ | Lizenzart:    | <b>Keine Auswahl</b>         | G)<br>$\overline{\mathbf{v}}$         |
| Nachname:                                    |                                                                                                    | Vorname:                                                                                         |                                                            |                         | Geschlecht:   | Keine Auswahl                | $\overline{\mathbf{v}}$               |
| Gültig von:                                  | 首<br>31.12.2015                                                                                    | bis:                                                                                             | 萹<br>31.12.2016                                            |                         | Status:       | Aktiv                        | $\overline{\mathbf{v}}$               |
| Q<br>$\rightarrow$<br>∢<br>25<br><b>Name</b> | 3 Ergebnisse<br>Geburtsdatum<br><b>Vorname</b>                                                     | m/w                                                                                              | Lizenzart                                                  | <b>Lizenznr</b>         | Prüfungsdatum | letzte<br><b>Fortbildung</b> | <b>Gültig bis</b>                     |
|                                              |                                                                                                    |                                                                                                  | Trainer-C<br>Breitensport                                  |                         | 29.11.2007    | 05.07.2012                   | 31.12.2015                            |
|                                              |                                                                                                    |                                                                                                  | Trainer-C.<br>Leistungssport<br>Kinder-/<br>Jugendtraining |                         | 31.12.2003    | 15.03.2011                   | 31.12.2015                            |
|                                              |                                                                                                    |                                                                                                  | <b>B-Lizenz ÜL</b><br>Sport in der<br>Prävention           |                         | 03.06.2012    | 03.06.2012                   | 31.12.2016                            |
| Phoenix II - Version 2.1                     |                                                                                                    | Niedersächsischer Leichtathletik-Verband e.V.   Ferdinand-Wilhelm-Fricke-Weg 10   30169 Hannover |                                                            |                         |               |                              | <b>Phoenix II - Wiki</b><br>Impressum |

<span id="page-7-1"></span>**Abbildung 6: Vereinsaccount Modul Lizenzen**

### **4.5 Ehrungen**

Im Modul Ehrungen kann der Benutzer die Ehrungen eines Vereins ansehen. Der Benutzer kann die angezeigten Daten nach unterschiedlichen Such-Kriterien filtern.

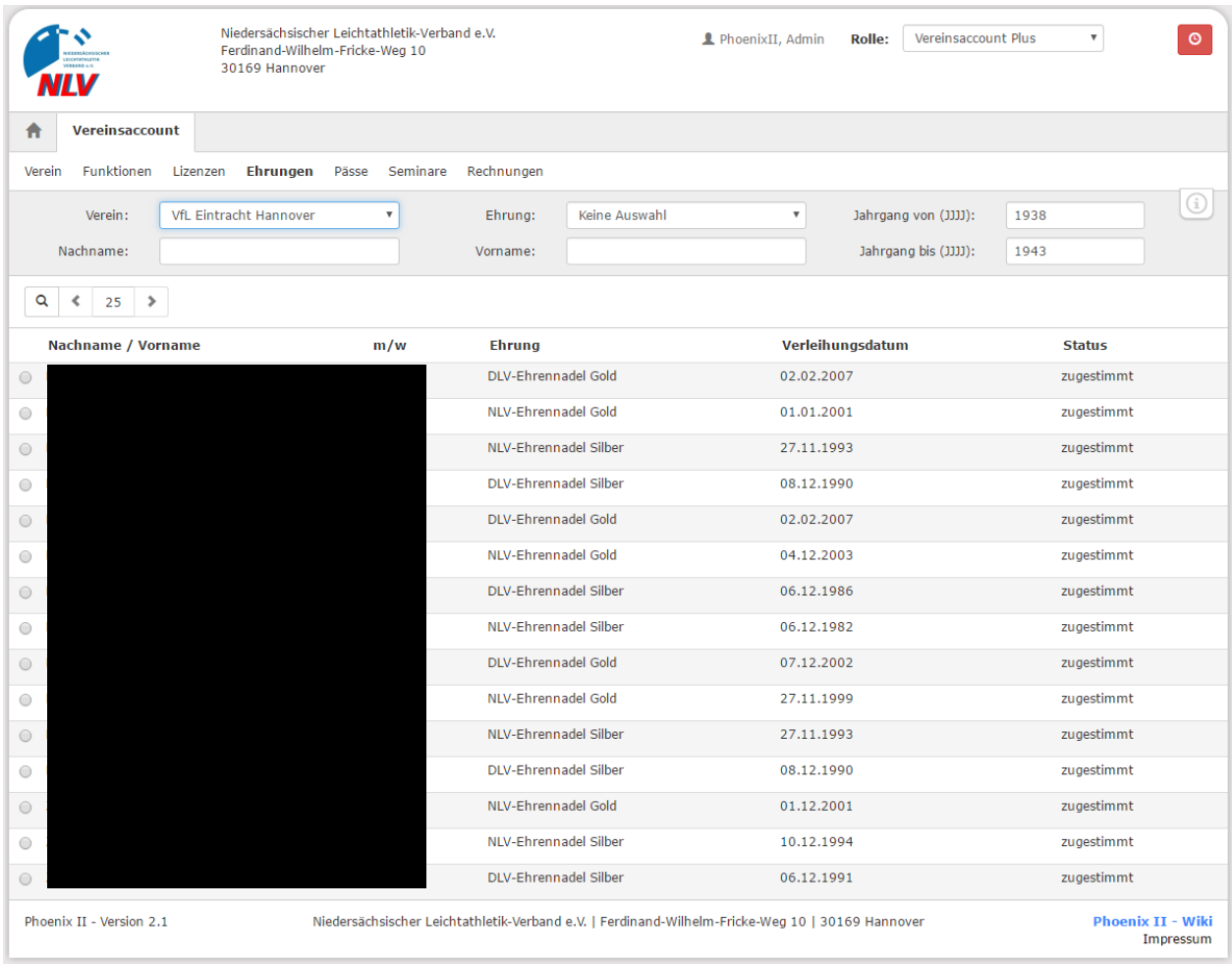

<span id="page-8-0"></span>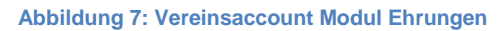

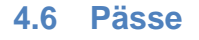

Im Modul Pässe kann der Benutzer die Startpässe seines Vereins ansehen. Der Benutzer kann die angezeigten Daten nach unterschiedlichen Such-Kriterien filtern (vgl. Abbildung 8).

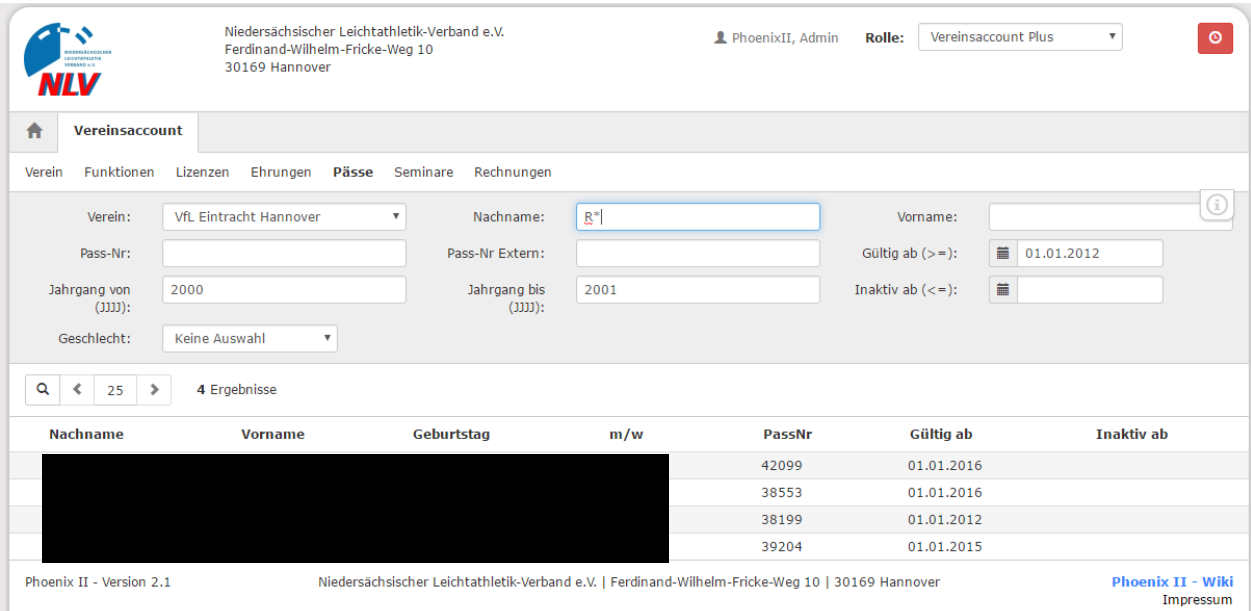

<span id="page-9-0"></span>**Abbildung 8: Vereinsaccount Modul Pässe** 

#### **4.7 Seminare – Teilnehmer-Übersicht und Teilnehmer-Freigabe**

Das Modul Seminare besteht aus zwei Teilen. In der "Teilnehmer-Übersicht" kann der Benutzer die Teilnehmer eines Vereins ansehen, die sich zu einem Seminar angemeldet haben und zur Teilnahme am Seminar freigegeben wurden. Der Benutzer kann die angezeigten Daten nach unterschiedlichen Such-Kriterien filtern.

| <b>HEEKSACHSISC</b><br><b>BICKTATILETI</b>                                                                                                    | Niedersächsischer Leichtathletik-Verband e.V.<br>Ferdinand-Wilhelm-Fricke-Weg 10<br>30169 Hannover |                                       | PhoenixII, Admin | <b>Rolle:</b> | Vereinsaccount Plus | $\circ$<br>v                           |  |  |  |  |
|----------------------------------------------------------------------------------------------------|----------------------------------------------------------------------------------------------------|---------------------------------------|------------------|---------------|---------------------|----------------------------------------|--|--|--|--|
| 合<br>Vereinsaccount                                                                                                    |                                                                                                    |                                       |                  |               |                     |                                        |  |  |  |  |
| Funktionen<br>Verein<br>Lizenzen                                                                                                    | Ehrungen<br><b>Seminare</b><br>Pässe                                                               | Rechnungen                            |                  |               |                     |                                        |  |  |  |  |
| Seminarteilnehmer-Übersicht<br>(i)<br>VfL Eintracht Hannov∈ ▼<br>Verein:<br>SeminarNr:<br>ab Jahr:<br>2016<br>Sortierung:<br>Nachname<br>$\overline{\mathbf v}$<br>Q<br>zur Teilnehmer-Freigabe<br>$\rightarrow$<br>Ergebnisse<br>25<br>∢ |                                                                                                    |                                       |                  |               |                     |                                        |  |  |  |  |
| Nachname, Vorname                                                                                                    | <b>Status</b>                                                                                      | <b>SeminarNr</b>                      | <b>Start</b>     | <b>Ende</b>   | <b>Seminar</b>      |                                        |  |  |  |  |
|                                                                                                    | auf der Teilnehmerliste                                                                            | LG $4/16$                             | 11.08.2016       | 14.08.2016    |                     | Ausbildung zum Trainer- C Grudlehrgang |  |  |  |  |
|                                                                                                    | bestanden                                                                                          |                                       | 28.01.2016       | 31.01.2016    |                     | Ausbildung zum Trainer- C Grudlehrgang |  |  |  |  |
| Phoenix II - Version 2.1                                                                                                    | Niedersächsischer Leichtathletik-Verband e.V.   Ferdinand-Wilhelm-Fricke-Weg 10   30169 Hannover   | <b>Phoenix II - Wiki</b><br>Impressum |                  |               |                     |                                        |  |  |  |  |

**Abbildung 9: Vereinsaccount Modul Seminare - Teilnehmer-Übersicht**

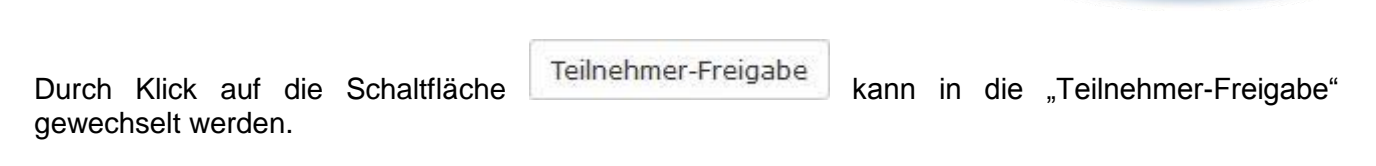

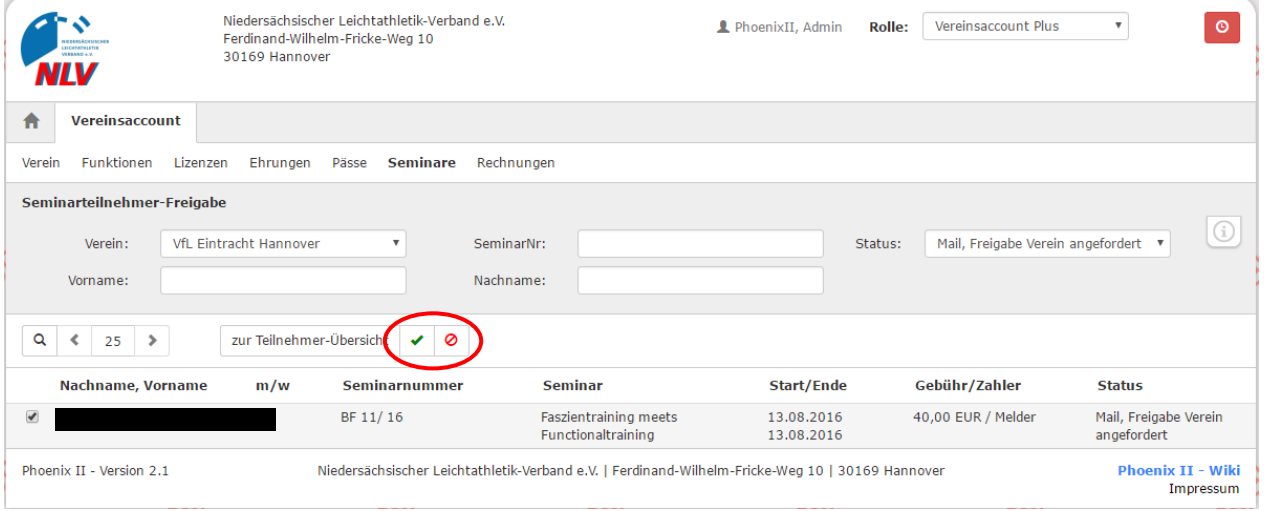

**Abbildung 10: Vereinsaccount Modul Seminare - Teilnehmer-Freigabe**

In der "Teilnehmer-Freigabe" werden Anmeldungen zu einem Seminar aufgelistet, die vom Verein noch freigegeben bzw. abgelehnt werden müssen. Über verschiedene Such-Kriterien können die angezeigten Daten gefiltert werden.

Der Benutzer kann angemeldete Teilnehmer, die noch auf eine Freigabe warten, auswählen und durch Klick auf "Freigeben" zur Teilnahme am Seminar freigeben oder durch Klick auf "Ablehnen" die Teilnahme am Seminar für diese Anmeldung ablehnen. Der Teilnehmer wird hierüber per Email informiert.

Nach Freigabe bzw. Ablehnung der Anmeldung ändert sich der Status der Anmeldung und eine Benachrichtigungs-Email geht an die Emailadresse, die bei der Anmeldung zum Seminar angegeben wurde.

<span id="page-10-0"></span>Mit dem Button "Teilnehmer-Übersicht" kann der Benutzer wieder in die Teilnehmer-Übersicht wechseln.

#### **4.8 Rechnungen**

Im Modul Rechnungen (vgl. Abbildung 11) kann ein Verein seine Rechnungen einsehen und nach verschiedenen Kriterien filtern. In der Übersicht werden alle Rechnungen mit den wichtigsten Daten aufgelistet. Durch Klick auf "Details" (am Ende der Zeile) werden Details zur Rechnung angezeigt, wie zum Beispiel einzelne Positionen dieser Rechnung.

| Niedersächsischer Leichtathletik-Verband e.V.<br>Ferdinand-Wilhelm-Fricke-Weg 10<br>EDERSÄCHSISCH<br><b><i><u>DENTATINE</u>TIE</i></b><br><b>NABANDAY</b><br>30169 Hannover<br><b>NLV</b> |                          |                                                            |                                                                                                  | Vereinsaccount Plus<br>PhoenixII, Admin<br><b>Rolle:</b> |                            |                         |                  |               | $\circ$                   |                           |
|----------------------------------------------------------------------------------------------------|--------------------------|------------------------------------------------------------|--------------------------------------------------------------------------------------------------|----------------------------------------------------------|----------------------------|-------------------------|------------------|---------------|---------------------------|---------------------------|
| Vereinsaccount<br>A                                                                                                    |                          |                                                            |                                                                                                  |                                                          |                            |                         |                  |               |                           |                           |
| Funktionen<br>Verein                                                                                                    | Lizenzen                 | Ehrungen<br>Pässe                                          | Seminare<br>Rechnungen                                                                           |                                                          |                            |                         |                  |               |                           |                           |
| Verein:                                                                                                    |                          | <b>VfL Eintracht Hannover</b><br>$\boldsymbol{\mathrm{v}}$ | RechnungNr: 0                                                                                    |                                                          |                            |                         | Mahnstufe:       | Keine Auswahl | $\boldsymbol{\mathrm{v}}$ |                           |
| Betrag von: $>=$                                                                                                    |                          |                                                            | Betrag bis: $<$ =                                                                                |                                                          |                            |                         | Zahlungsart:     | Keine Auswahl | $\boldsymbol{\mathrm{v}}$ |                           |
| Q<br>∢<br>25                                                                                                    | ≯                        | 4 Ergebnisse                                               |                                                                                                  |                                                          |                            |                         |                  |               |                           |                           |
| Rechnung-Nr                                                                                                    | Rg.-Datum                | <b>Bemerkung</b>                                           | <b>Betrag</b>                                                                                    | <b>Zahlungsziel</b>                                      | Zahlungsart                | <b>Zahlbetrag/Datum</b> | <b>Mahnstufe</b> | <b>Druck</b>  | <b>Status</b>             |                           |
| 00210 / 2016<br>00238 / 2015                                                                                                    | 22.01.2016<br>02.02.2015 |                                                            |                                                                                                  | 05.02.2016<br>16.02.2015                                 | Überweisung<br>Überweisung |                         |                  |               | gedruck<br>gedrukkt       | Details<br><b>Details</b> |
|                                                                                                    |                          |                                                            |                                                                                                  |                                                          |                            |                         |                  |               |                           |                           |
| 02188 / 2014                                                                                                    | 24.07.2014               |                                                            |                                                                                                  | 07.08.2014                                               | Überweisung                |                         |                  |               | gedrickt                  | Details                   |
| 02781 / 2013                                                                                                    | 23.07.2013               |                                                            |                                                                                                  | 06.08.2013                                               | Überweisung                |                         |                  |               | gedruc                    | Details                   |
|                                                                                                    | Phoenix II - Version 2.1 |                                                            | Niedersächsischer Leichtathletik-Verband e.V.   Ferdinand-Wilhelm-Fricke-Weg 10   30169 Hannover |                                                          |                            |                         |                  |               | <b>Phoenix II - Wiki</b>  |                           |

<span id="page-11-0"></span>**Abbildung 11: Vereinsaccount Modul Rechnungen**

Über den Link Details (ganz rechts) können die Positionen der Rechnung eingesehen werden.

#### **4.9 Logout**

Über das Symbol "Logout" (oben rechts) können Sie sich vom Vereinsaccount abmelden.

![](_page_11_Picture_64.jpeg)

Nach vier Stunden Inaktivität erfolgt automatisch eine Abmeldung vom System.